#### CSE 344 Introduction to Data Management

Section 1: Introduction to SQLite TA: Daseul Lee (dslee@cs)

#### Introduction

• Office hours at CSE 218

Daseul Lee

 $10:30$ am – 11:20am on Tuesdays & Wednesdays

Priya Rao Chagaleti

 $11:30$ am –  $12:20$ pm on Mondays & Thursdays Joseph Xu

 $2:30$ pm  $-3:20$ pm on Fridays

• GoPost for discussion & questions

#### **Section Plan**

- During section each week, we will:
	- $-$  Highlight the important concepts from lectures
	- Work on some sample problems
	- $-$  Demo or brief introduction to homework
	- Any other suggestions?

#### Review: Database & DBMS

- What is database?
- What is database management system (DBMS)?
- What kind of features and operations would you want from DBMS?

# SQL (Structural Query Language)

- A special-purpose programming language designed for managing data held in a relational database management system (RDBMS)
- It is a declarative query language: Describes what the program should accomplish, not how to go about accomplishing it
- What can it do?

Data insert, query, update and delete, schema creation and modification, and data access control

#### SQLite: What is it

- SQLite is a C library that implements a relational database management system (DBMS).
	- $-$  Simple, lightweight: good for embedded software
	- $-$  But does not provide all of the functionalities that other DBMSs do
- sqlite3: a standalone program that can run queries and manage an SQLite database

References: 

http://www.sqlite.org/lang.html (SQL Syntax) http://www.sqlite.org/datatype3.html (SQL Data type) http://www.w3schools.com/sql/default.asp (w3school SQL tutorial)

#### SQLite: How to Run it (1/2)

• On the Linux machines, or Mac:

 $-$  Open a terminal, then run the command: sqlite3 [database]

where "database" is the name of the database file you want to use.

 $-$  WARNING: If you don't specify a database file, sqlite3 won't complain, but your data will be lost!

## SQLite: How to Run it (2/2)

- On the Windows machines:
	- Open a Cygwin terminal, then proceed as if you were on Linux.
	- $-$  If that doesn't work, you may need to install the "sqlite3" Cygwin package from Cygwin Setup.
	- $-$  If \*that\* doesn't work, try downloading sqlite yourself.
- Download it yourself:
	- $-$  Get the "sqlite-shell" binary for your OS from: http://www.sqlite.org/download.html
	- $-$  Extract "sqlite3" or "sqlite3.exe" from the archive and run it from a command line.

#### SQLite: Demo

## SQLite: . Commands (Not SQL)

- .help list other . commands
- .header(s) ON/OFF show/hide column headers in query results
- .mode [mode type]- change how to separate the columns in each row/tuple (for better formatting)
- . read [file name] read and execute SQL code from the given file
- separator [string] change the separator for output mode or importing files, i.e. .separator,
- .nullvalue [string] print the given string in place of NULL values
- import [file name] [table name] load the file to the table
	- be careful to set the separator correctly!
- .show see how we have set our parameters
- .exit exit from sqlite3

#### SQLite: Basic SQL statements

- CREATE creates a new table ex) CREATE TABLE [table] ( ... );
- INSERT INTO inserts new data into a table ex) INSERT INTO [table] VALUES ([value1], [value2], ...);
- SELECT extracts data from a table ex) SELECT [column(s)] FROM [table\_name];
- UPDATE updates data in a table ex) UPDATE FROM [table] SET ... WHERE ...;
- DELETE deletes data from a table ex) DELETE FROM [table] WHERE ...;

\*Note: Queries are case-insensitive in SQLite

#### SQLite: SQL keyword, operator, etc.

- WHERE clause filter records
- AND, OR operator filter records based on more than one condition
- LIKE operator used in a WHERE clause to search for a specified pattern in a column
- AS give an alias name to a table or a column
- Relational operators:  $=$ ,  $>$ ,  $>=$ ,  $<$ ,  $<=$
- Special functions: DATE(...), LENGTH(string), SUBSTR(string, start index, end index), etc

#### SQLite: Example (1/3) Class **Class Teaches**

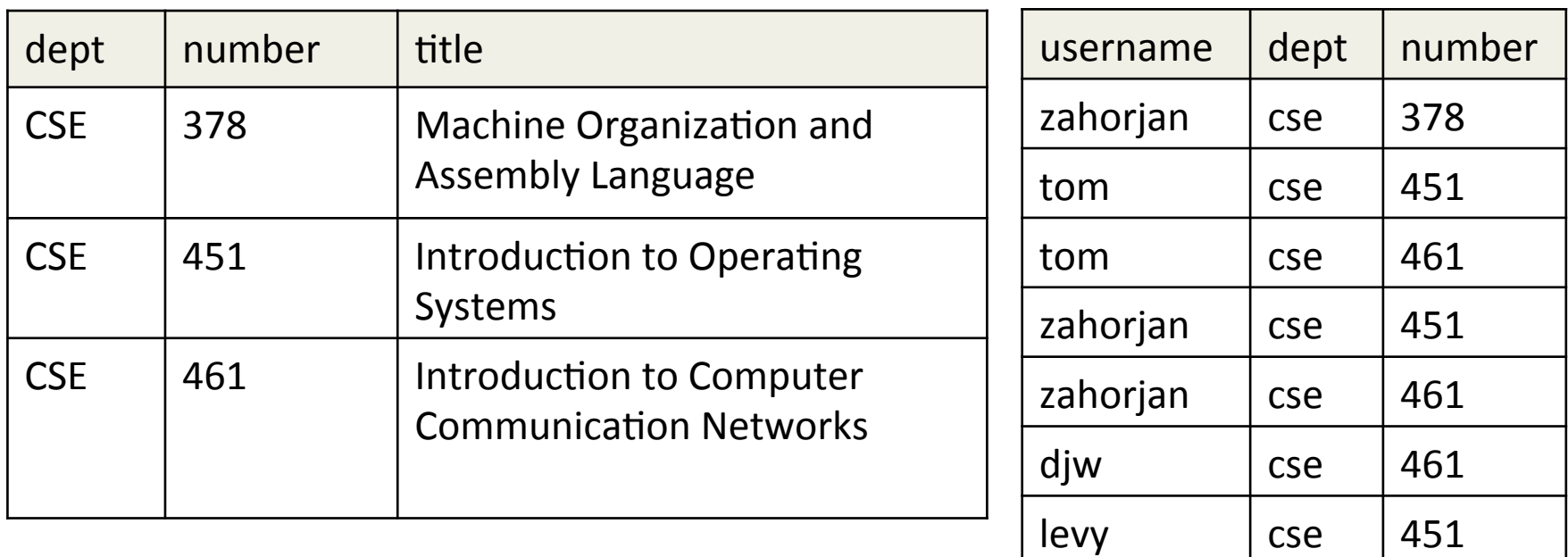

#### **Instructor**

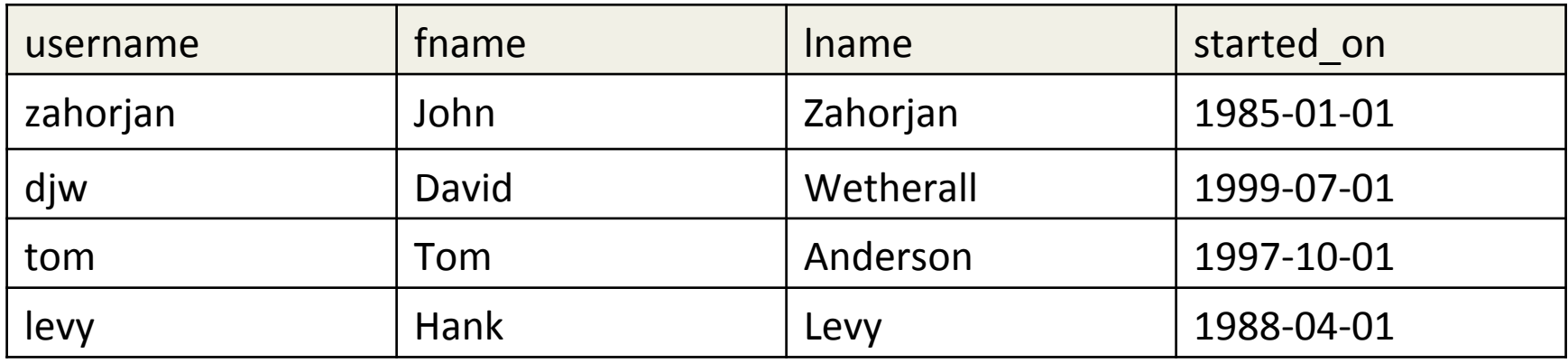

## SQLite: Example (2/3)

- Simple example queries
	- What courses are offered?
	- $-$  What's the first name of the instructor with login 'zahorjan'?
	- What 400-level CSE classes are offered?
	- $-$  What classes have titles starting with Introduction?
		- If we misspell Introduction as IMtroduction, how can we catch that?

### SQLite: Example (3/3)

- Fun with strings
	- $-$  Show the class titles and their lengths
	- $-$  Truncate all class titles to 12 characters
- Date and time representations
	- Which instructors started before 1990?
	- $-$  Which instructors started before now?
	- Which instructors started on or after January 1, 15 years ago?

#### SQLite: things to watch out for

- SQLite allows a key to be null
- Older versions of sqlite do not enforce FOREIGN KEY constraints.
	- $-$  Newer versions are opt-in at both compile time and runtime (with PRAGMA FOREIGN  $KEYS = ON$ )
- SQLite ignores string length maximums or fixed string lengths: N in VARCHAR(N) or CHAR(N)
- SQLite does not have a separate data type for dates, times, or combined date and time.
	- $-$  Instead, these are represented as specially formatted strings; dates are represented as yyyy-mm-dd
- And many more as you will discover!

#### Homework 1

- Create a table in sqlite3 and issue queries
- What to turn in: sql file containing sql commands that answer each question and relevant comments
	- $-$  Do not turn in input/output files
	- $-$  Don't forget a semicolon at the end of each sql command
	- You can add comments to sql file (for numbering each question)

 $/*$  comment  $*/$  or -- comment

#### Upcoming deadlines

- Webquiz 1: Thursday, 10/3
- Homework 1: Friday, 10/4

#### Questions?